# Cours CSS/JavaScript

#### E.Coquery

#### <span id="page-0-0"></span>emmanuel.coquery@liris.cnrs.fr

K ロ ▶ K @ ▶ K 할 > K 할 > 1 할 > 1 이익어

### CSS

#### Cascading Style Sheets

- Principe : séparation du style et de la structure
- $\bullet$  HTML  $\rightarrow$  Structure
	- paragraphes, tableaux, liens, ...
- $CSS \rightarrow Style$ 
	- · polices de caractères, couleurs, position, bordures ...

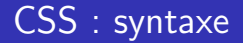

```
Fichier CSS indiqué par :
<link rel="stylesheet" type="text/css"
href="fichier.css"> dans <head>...</head>
```
**KOD KARD KED KED E VOOR** 

```
s\acute{e}lecteur {
   non-propri\acute{e}t\acute{e} : valeur;
   non-propri\acute{e}t\acute{e}2 : valeur2;
    ...
}
sélecteur2 {
...
}
```
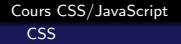

### CSS : dans le HTML

Possibilité d'inclure un style particulier dans une balise :

- **•** Attribut style
- Valeur : chaîne de caractères contenant les propriétés.
	- $\bullet$  Ce qu'il y a dans les  $\{\}$

```
Exemple :
<p style="color : #00FF00 ; font-style : italic ;"
>... </p>
```
[Cours CSS/JavaScript](#page-0-0) CSS **Sélecteurs** 

# Sélecteurs simples

- nom de tags : tag
	- li p div
	- $\bullet$  correspond à la balise indiquée
- **o** nom de classes : .*classe* 
	- . titre article vert
	- **•** correspond aux balises dont l'attribut class est classe
	- par exemple <div class="titre">
	- si la classe est collée à un tag, ce sélecteur ne fonctionne que pour ce tag.
		- div.titre fonctionne pour <div class="titre"> mais pas pour <p class="titre">

- nom d'objet :  $\#nom$ 
	- $\bullet$  #menu #logo
	- correspond aux balises dont l'attribut id est nom
	- au maximum une balise pour un nom donné

[Cours CSS/JavaScript](#page-0-0) CSS Sélecteurs

### Sélecteurs - 2

- Possibilité de partager des propriétés entre sélecteurs :
	- selecteur1, selecteur2  $\{ \ldots \}$
	- les propriétés vont s'appliquer sur les balises correspondant à selecteur1 ou à selecteur2
- Possibilité de cumuler des sélecteurs en les séparant avec des espaces :
	- $\bullet$  selecteur1 selecteur2  $\{ \dots$
	- les propriétés vont s'appliquer sur les balises correspondant à selecteur2 qui sont dans des balises correspondant à selecteur1

4 D > 4 P + 4 B + 4 B + B + 9 Q O

exemple :

div a  $\{ \ldots$  s'applique sur la balise a dans :  $\langle \text{div} \rangle$ ... $\langle p \rangle$ ... $\langle a \rangle$ ... $\langle a \rangle$ ... $\langle p \rangle$ ... $\langle \text{div} \rangle$ 

### Pseudo-classes

Correspondent à un état d'un lien :

- $\bullet$  a: link  $\{ \dots$ 
	- e lien non visité
- $\bullet$  a:visited  $\{ \dots$ 
	- · lien visité
- $\bullet$  a : hover  $\{ \dots$ 
	- activé lors du passage de la souris sur le lien
	- a mettre après link et visited dans le fichier css

**KORKAR KERKER E VOOR** 

- $\bullet$  a:active  $\{ \dots$ 
	- **a** activé lors du clic
	- a mettre après hover dans le fichier css

Autres pseudo-classes : first-child, lang, focus

**•** Non limités aux liens

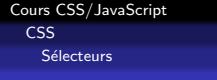

### **Cascades**

- Une balise se voit appliquer les propriétés de tous les sélecteurs qui lui correspondent
- Une balise hérite les propriétés de son contenant, sauf quelques exception
- $\bullet$  En cas de conflit conteneur/contenu sur une propriété, c'est le contenu qui gagne
- En cas de conflit entre deux sélecteurs, on applique la priorité dans l'ordre (lexicographique) suivant :

- celui ayant le plus de noms  $(\#)$
- celui ayant le plus de classes
- celui ayant le plus de tags
- si un des deux voit sa valeur suivit de ! important

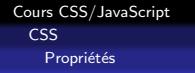

#### Polices

- o font-size taille de la police
	- valeurs : small, medium, large, smaller, larger,  $xx\%$

- **o** font-style : normal, italic, oblique
- font-variant :normal, small-caps
- $\bullet$  font-weight : normal, bold, bolder, lighter,  $\dots$
- font-family : times, helvetica, ...

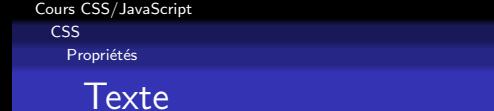

- $color : #AABB22 (RVB en hexadécimal), Blue, LightBlue,$ . . .
- text-align : left, right, center, justify
- text-decoration : none, underline, overline, line-through, blink

**KORK ERKER ADAM ADA** 

 $\bullet$  . . .

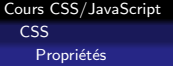

#### Fonds

- background-attachment : scroll, fixed
- background-color : couleur
- background-image : url(URL),none
- background-position : top left, top center, top right, center left, bottom right,  $x\%$   $y\%$ , xpos ypos
- background-repeat : repeat, repeat-x, repeat-y, no-repeat

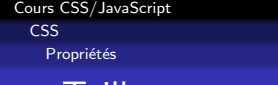

Tailles

Hauteur

- height : auto, taille
- **·** line-height : normal, taille

**KORK ERKER ADAM ADA** 

- max-height : none, taille
- min-height : taille

Idem pour la largeur (width)

Unités : em. ex.  $\%$ . . . .

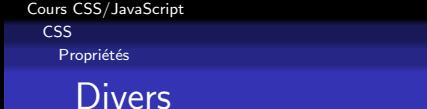

- **o** float : left, right, none
- position : static, relative, absolute, fixed
- visibility : visible, hidden, collapse
- $\bullet$  vertical-align : top, middle, bottom,  $x\%$ , ...

[Cours CSS/JavaScript](#page-0-0) **JavaScript** 

### **JavaScript**

- Langage pour programmer des comportement dynamiques côté client
- Permet la manipulation du HTML à travers sa représentation DOM (Document Object Model)

**KORK STRATER STRAKER** 

Exemple DOM

# Le langage JavaScript

Dans l'idée proche du PHP, avec les différences suivantes :

- Variables : nom Var
- $\bullet$  Concaténation :  $+$
- Pas de variables dans les chaînes de caractères
- $\bullet$  Création de tableaux : tab = new Array()
- Tailles des tableaux : tab. length

```
Intégration \grave{a} une page :
<script src="monfichier.js" type="text/javascript">
</script>
<script type="text/javascript">mon script</script>
ou dans des attribut de gestion d'événement (ex : onclick)
```
[Cours CSS/JavaScript](#page-0-0) **JavaScript** 

### Le langage JavaScript - suite

Langage à objets :

- var.champ
	- accès à un champ d'un objet
	- crayon.couleur = "rouge"
- var.func(args)
	- · utilisation d'une méthode d'un objet

**KORK ERKER ADAM ADA** 

<span id="page-15-0"></span>crayon.taille()

# Objets node

- Correspond à un noeud (balise, texte, attribut) dans l'arbre DOM
- **Ensemble de champs et de méthodes permettant de les** manipuler
- noeud = document.getElementById("menu")
	- met dans noeud un objet node correspondant à la balise nommée menu
- noeud.className = ...
	- Change la classe de la balise
- $\bullet$  noeud.style.ppte =  $\dots$ 
	- · Change la valeur d'une propriété CSS du noeud (la valeur doit être une chaîne de caractères).
	- · ppte est le nom de la propriété CSS où les sont supprimés et où les lettres suivant des - sont mises en majuscule (ex : backgroud-co[lo](#page-15-0)[r](#page-17-0) → backgroundColor)<br>Mackgroud-color → backgroundColor

### Fonctions utiles

- o alert(message) crée une fenêtre de dialogue dans laquelle le message est affiché
- $\bullet$  back() permet de retourner à la dernière page visitée
- close(nom\_de\_la\_fenetre) détruit une fenêtre du client
- confirm(message) crée une fenêtre de dialogue pour confirmer une action : elle permet le choix entre OK et Annuler
- **o** open(URL,nom\_de\_la\_fenetre,options\_de\_la\_fenetre) crée une nouvelle fenêtre client
- <span id="page-17-0"></span>**• prompt(message,valeur\_defaut) crée une fenêtre de dialogue** permettant la saisie et dans laquelle le message est affiché

```
Cours CSS/JavaScript
  JavaScript
```
# **Événements**

- Attributs (donc à mettre dans le HTML) associés à des événements
	- clic de souris, sélection d'un composant de saisie
- Valeur des attributs  $=$  code JavaScript à exécuter si l'événement arrive

**KORK ERKER ADAM ADA** 

• En général, un appel de fonction

```
Exemple :
```

```
<script type="text/javascript">
  function toto() {
      document.getElementById("toto")
         .style.backgroundColor="#0000FF" ;
   }
</script> ...
<p id="toto" onmouseover="toto()">blabla</p>
```
### Quelques évémenements

- o onclick, ondblclick
	- Lors d'un (double) clic sur la zone d'affichage de la balise.
	- Clic annulé si la fonction renvoie faux
- **.** onmouseover, onmouseout
	- Lorsque la souris passe sur, ou bien sort de, la zone d'affichage de la balise.
- onfocus, onblur
	- Lorsqu'un composant de saisie obtient/perd le focus
- **o** onchange
	- Après un changement de valeur pour un coposant de saisie
- onsubmit, onreset
	- Lors de l'envoi/de la remise à zéro d'un formulaire
	- Envoi annulé si la fonction renvoie faux

### Références

CSS :

http://www.w3schools.com/css/css\_reference.asp

JavaScript : http ://www.w3schools.com/js/default.asp

Evénements :

<span id="page-20-0"></span>http ://www.w3.org/TR/html4/interact/scripts.html#h-18.2.3

4 D > 4 P + 4 B + 4 B + B + 9 Q O